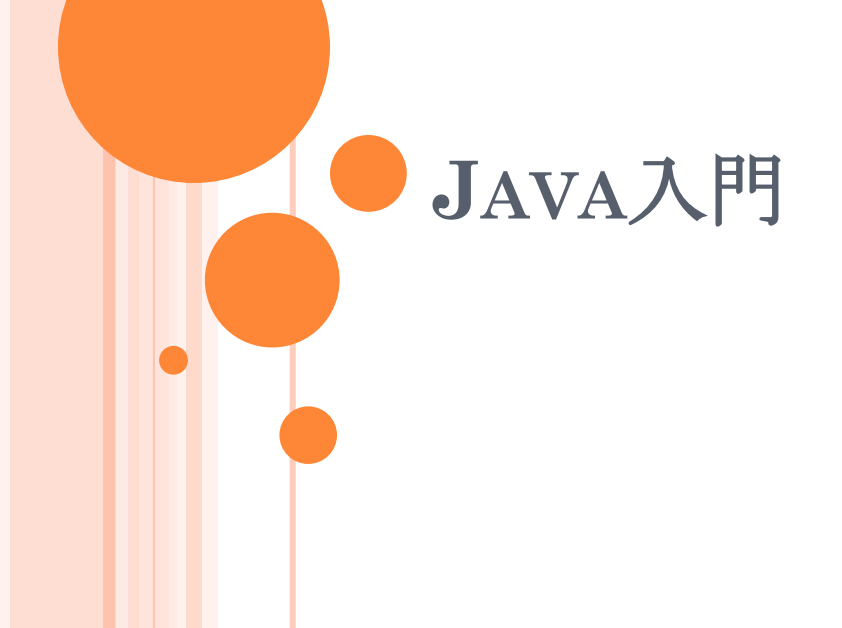

# 今回の内容

#### ●グラフとオブジェクト指向プログラミング

- Javaを使う理由
- Javaの基本
	- Javaのライブラリ
	- 開発・実行
- クラスの再利用
	- クラス継承
	- 抽象クラス
- 開発の要点

### グラフを記述するには

- 頂点(Vertex)と弧(Arc)、その間の関係
- ●素直にデータ構造として表現したい
	- グラフは、頂点と弧の集合
	- 弧から始点と終点を得る
	- 頂点から、その頂点を始点とする弧の集合を得る
- 頂点と弧をモノ (object) として捉える
	- モノを中心にプログラムを考える枠組みが欲しい
	- オブジェクト指向プログラミング

# オブジェクト指向(OBJECT ORIENTED)

- もの(object)の操作・動作を中心に考える
	- 操作や動作を日本語で考え、出てくる名詞に注目する
- オブジェクトの構成
	- 属性(field):データなど
	- 操作(method)

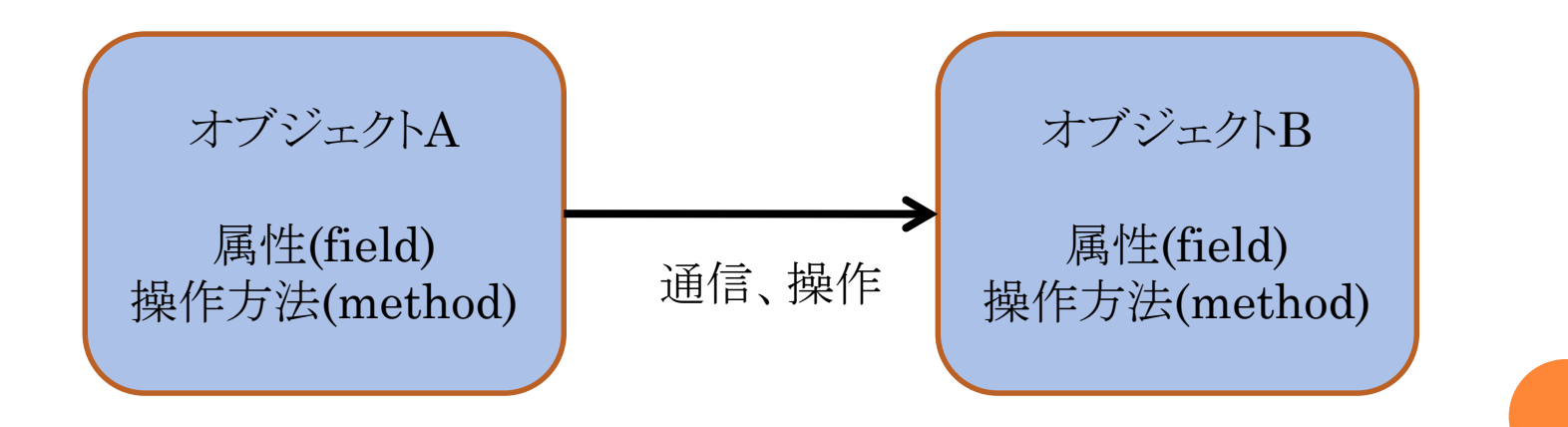

グラフをオブジェクト指向プログラミングで考え る

### グラフの構造を表すデータ構造

• グラフ、頂点、弧

階層的データ

- グラフの要素としての頂点と弧
- 頂点に接続している弧のリスト
- 弧の両端の頂点

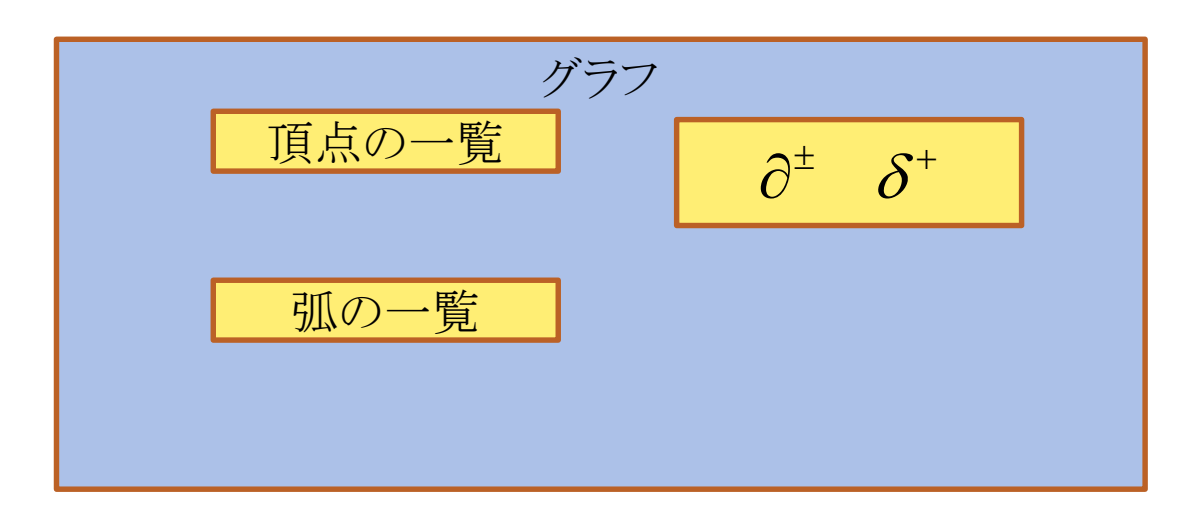

#### ● 各データごとの操作

- 弧に値を設定する
- 探索問題:頂点や弧に印を付ける
- データのカプセル化
	- グラフとしての整合性を維持
	- 頂点や弧に属性等を追加
- 型の継承と拡張
	- 弧に「流れ」の属性を付けて拡張

グラフの可視化

# 様々なOOP言語

- Smalltalk80
	- Xerox, Palo Alto研究所
- $o<sup>0</sup>$ 
	- B. Stroustrup
	- C にOOPを導入
- Java
	- Sun Microsystems (Oracle)
- **o** Ruby
	- まつもとひろゆき
	- スクリプト言語

# C++ではなくJAVAを使う理由

豊富なユーティリティー

- java.util.ArrayListなど
- 使い易い開発環境(IDE)
	- NetBeans、Eclipse
- o 多数のOSで使える
	- Windows、Linux、Solaris
	- OSに依存しない実行形式
- GUI開発が容易
	- IDEを使うと簡単

# JAVAの基本

- 全てがクラス
- 開始点となるクラスが必 要
	- public static void main(String[] args)メ ソッドから始まる
	- mainは主となるクラスを 起動するだけ
- コンストラクタメソッド
	- クラスと同じ名前のメソッ ド
- デストラクタは無い
	- 自動ガベージコレクション
- **o** 一つのクラスで一つの ファイルが基本
	- ファイル名はクラス名と同 じ
- ヘッダファイルが無い
	- ライブラリはimport文を 使う
- **o C/C++のポインタは無い** 
	- 原始型は値代入
	- クラスオブジェクトは参照

### ● 文法はだいたいC++と同じ

**o** 原始型はint、double、char、booleanなど

原始型に対応したクラスがある

- Integer、Double、Character、Booleanなど
- o 文字列Stringや原始型の配列はクラス

● ポインタが無い

● デストラクタは書かない

不要なオブジェクトは自動で削除される

クラスは階層化され、パッケージになっている

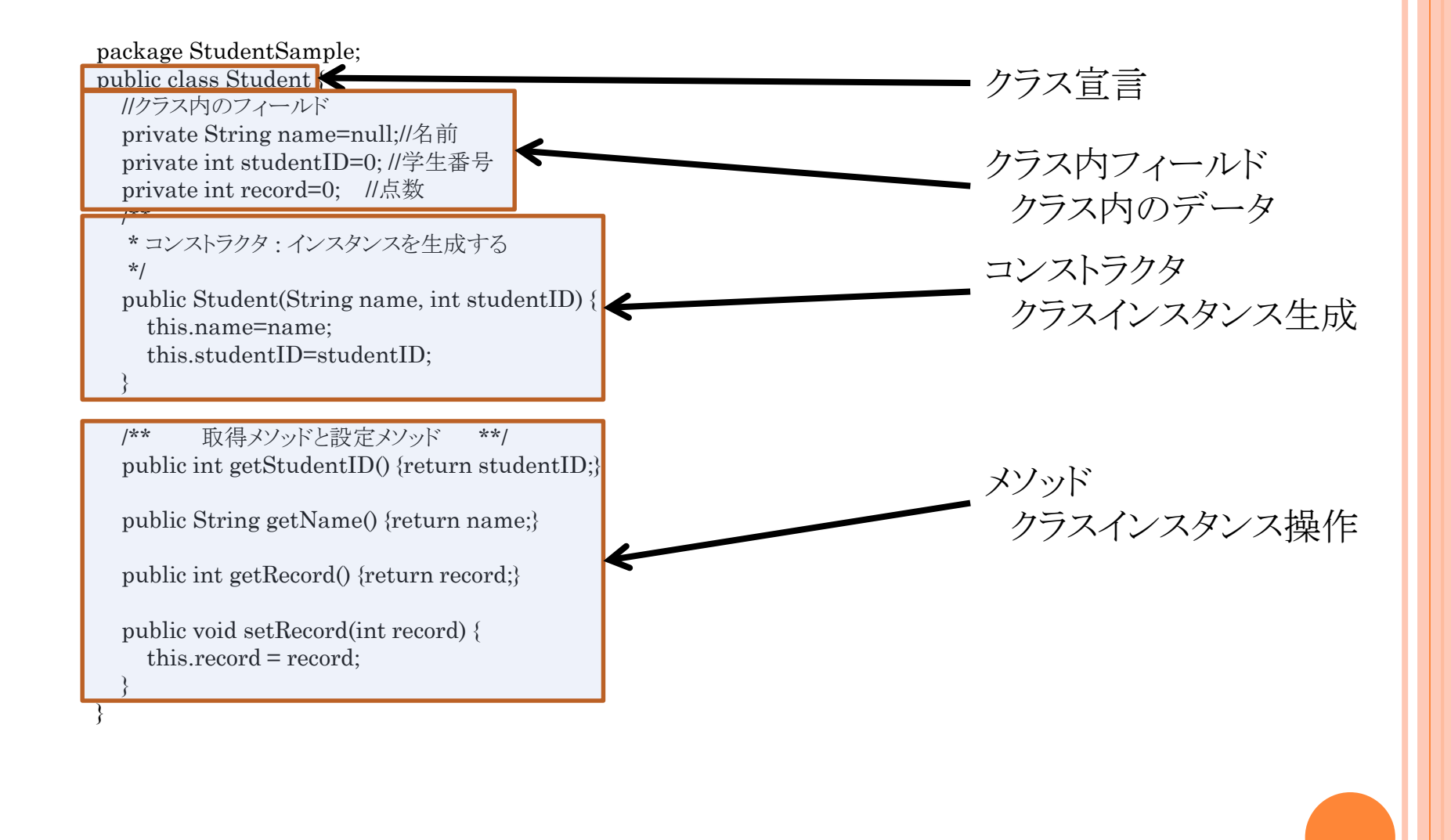

# 便利なライブラリ

- オンラインマニュアル
	- <http://docs.oracle.com/javase/8/docs/api/>
- 基本的なクラス:java.lang
- $\bullet$  入出力: java.io
- $o$  コレクション(リストなど):java.util
- 基本GUI:java.awt
- o 拡張GUIセットSwing:javax.swing

# 開発環境

- [http://www.oracle.com/technetwork/java/javase/d](http://www.oracle.com/technetwork/java/javase/downloads/index.html) ownloads/index.html
- NetBeans
	- http://www.netbeans.org/index\_ja.html
- ●プロジェクト管理
- メソッド名の補完
- パーツを使ったGUI構築
- o CVS等を使ったバージョン管理

プログラム開発の手順

● 作業ディレクトリを決める

デフォルトでは~/Documents/NetBeansProjects

NetBeansを起動

「ファイル」→「新規プロジェクト」

プロジェクトウィンドウ内で

 プロジェクト名→「ソースパッケージ」 →「デフォルトパッ ケージ」で右ボタン「新規」

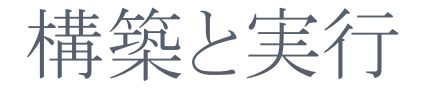

### o GUIの無い主クラス 「Java 主クラス」 o GUIのある主クラス 「JFrameフォーム」 テンプレートを上手に使 う

- プロジェクトウィンドウ内 で
	- プロジェクト名→「プロ ジェクトを構築」
- プロジェクトウィンドウ内 で
	- プロジェクト名→「プロ ジェクトを実行」
	- 主クラス名→「ファイルを 実行」
- デフォルトでは、ファイル を保存すると、コンパイル する

### OOPと開発効率

o OOPはプログラム開発効率を改善する カプセル化

- クラス内部の構造を隠す
- 変更をクラス内に止め、他に影響を与えない

クラスの継承・再利用

機能や属性を既存のクラスに追加する

○ 抽象クラス

機能や属性の似たクラスをグループ化する

### プログラム開発の要点

 開発・保守コストを下げる クラスの再利用

- ルーチン化したコードを再利用
- 他の人のノウハウを借用

分かりやすい構成

- 自分にも他人にもわかるように
- 修正箇所の限定

修正の影響範囲を明確化

#### プログラム開発の要点2

●アルゴリズムをデータの詳細と切り離す

- ソートのアルゴリズムは、ソートされるデータの詳細とは関係 ない
- スレッドプログラムは、各スレッド内で何をしているかと関係な い
- 問題をオブジェクトの運動として捉える
	- 小さなオブジェクトへ分割
	- 小さなオブジェクトならば、その役割が明確になる